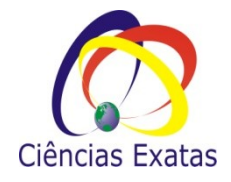

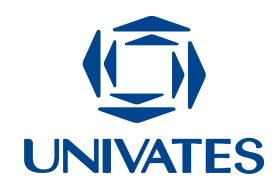

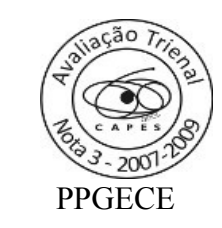

# **Abordando geometria plana**

Maria Madalena Dullius Adriana Belmonte Bergmann Fernanda Eloisa Schmitt Gabriele Born Marques Geovana Luiza Kliemann Marli Teresinha Quartieri Neiva Althaus Patrícia Inês Zwirtes Teresinha Aparecida Faccio Padilha

### **Contextualização**

Neste material apresentamos uma proposta de ensino de geometria plana para alunos de  $9^{\circ}$ ano da Educação Básica elaborada a partir de jogos disponíveis on line, de livre acesso.

As atividades desenvolvidas fazem parte das ações desenvolvidas no Projeto de Extensão "Explorando *Softwares* Matemáticos com Alunos da Educação Básica" e visam a proporcionar aos discentes a sua inserção no contexto tecnológico.

### **Objetivos**

- Proporcionar o contato dos alunos das escolas de Educação Básica com o uso de recursos computacionais como ferramenta de aprendizagem da Matemática;
- Buscar e explorar *softwares* de Matemática, preferencialmente de domínio público;
- Explorar diferentes possibilidades da utilização do computador;
- Proporcionar possibilidades de abordar o conteúdo de geometria plana utilizando a tecnologia para propiciar a construção ou consolidação do conhecimento;
- Instigar os professores para o uso das tecnologias no seu fazer pedagógico.

### **Detalhamento das atividades**

A equipe do projeto de extensão selecionou de forma criteriosa os *softwares* com o objetivo de auxiliar de forma construtiva o desenvolvimento do raciocínio lógico dos alunos acerca do conteúdo de geometria plana.

As atividades realizadas possibilitam uma intervenção qualitativa entre aluno, conhecimento e *software*. Neste contexto elaboramos questões para os alunos responderem a partir do uso dos *softwares*. As atividades, não são questões para serem respondidas mecanicamente, mas sim, que levem o aluno a pensar sobre as ações realizadas, possibilitando a elaboração de generalizações.

Para começar, sugerimos o jogo Geoplano que pode ser encontrado no seguinte *link*: [http://www.inf.ufsc.br/~edla/projeto/geoplano/software.htm.](http://www.inf.ufsc.br/~edla/projeto/geoplano/software.htm) Os alunos terão que construir as figuras abaixo:

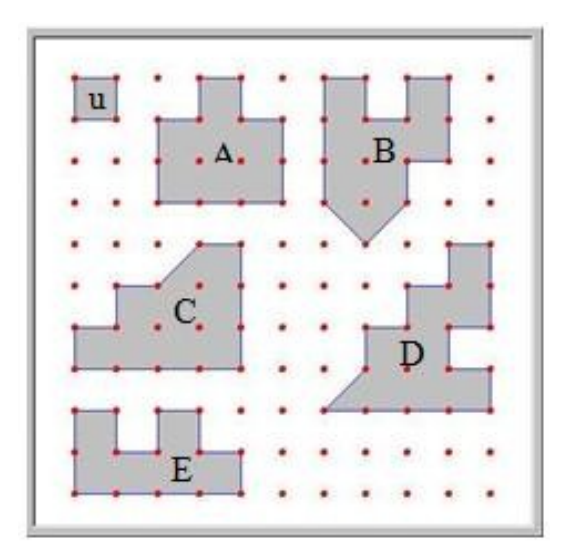

Obs.: Tomemos como base o quadrado "u" que tem 1m².

Depois de construídas as figuras, os alunos devem calcular o perímetro e a área de cada polígono, preencher o quadro abaixo e responder as duas questões relacionadas.

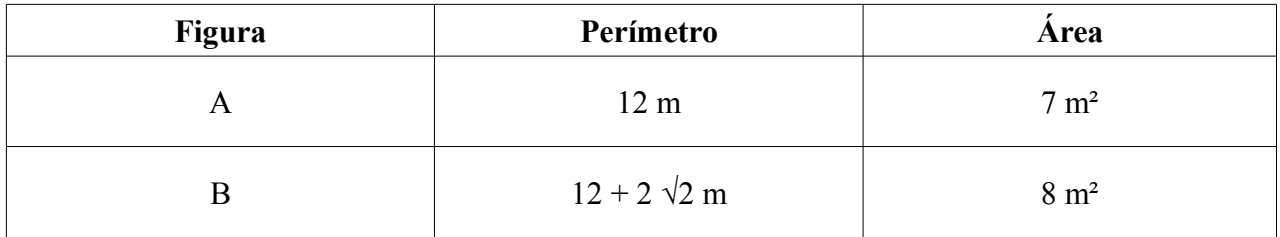

**a)** Que polígonos têm o mesmo perímetro?

**b)** Que polígonos têm a mesma área?

#### **Atividades sugeridas**

1. O perímetro de uma figura é 10m. Construa duas figuras com este mesmo perímetro, porém com áreas diferentes.

Escreva a área das figuras construídas.

2. A área de uma figura é 18m². Construa duas figuras com esta mesma área, porém com perímetros diferentes.

 $\mathcal{L}_\mathcal{L} = \{ \mathcal{L}_\mathcal{L} = \{ \mathcal{L}_\mathcal{L} = \{ \mathcal{L}_\mathcal{L} = \{ \mathcal{L}_\mathcal{L} = \{ \mathcal{L}_\mathcal{L} = \{ \mathcal{L}_\mathcal{L} = \{ \mathcal{L}_\mathcal{L} = \{ \mathcal{L}_\mathcal{L} = \{ \mathcal{L}_\mathcal{L} = \{ \mathcal{L}_\mathcal{L} = \{ \mathcal{L}_\mathcal{L} = \{ \mathcal{L}_\mathcal{L} = \{ \mathcal{L}_\mathcal{L} = \{ \mathcal{L}_\mathcal{$ 

 $\_$  , and the contribution of the contribution of the contribution of the contribution of  $\mathcal{L}_\text{max}$ 

 $\_$  , and the contribution of the contribution of the contribution of the contribution of  $\mathcal{L}_\text{max}$ 

 $\mathcal{L}_\mathcal{L} = \{ \mathcal{L}_\mathcal{L} = \{ \mathcal{L}_\mathcal{L} = \{ \mathcal{L}_\mathcal{L} = \{ \mathcal{L}_\mathcal{L} = \{ \mathcal{L}_\mathcal{L} = \{ \mathcal{L}_\mathcal{L} = \{ \mathcal{L}_\mathcal{L} = \{ \mathcal{L}_\mathcal{L} = \{ \mathcal{L}_\mathcal{L} = \{ \mathcal{L}_\mathcal{L} = \{ \mathcal{L}_\mathcal{L} = \{ \mathcal{L}_\mathcal{L} = \{ \mathcal{L}_\mathcal{L} = \{ \mathcal{L}_\mathcal{$ 

Escreva os respectivos perímetros.

3. O perímetro de um retângulo/quadrado é 20m. Construa uma figura que tenha este perímetro, mas de área máxima.

a) Quais são as dimensões da figura? \_\_\_\_\_\_\_\_\_\_\_\_\_\_\_\_\_\_\_\_\_\_\_\_\_\_\_\_\_\_\_\_\_\_\_\_\_\_\_\_\_\_\_\_

b) Qual é a área máxima?

c) E a área mínima?  $\overline{\phantom{a}}$ 

4. a) Construa um retângulo 2 x 7 e calcule a área e o perímetro deste retângulo.

Área: **Example 19** Perímetro:

b) Construa uma figura, com dimensões a escolher, mas que tenha menor perímetro e maior área que a figura da atividade "a".

 $\mathcal{L}_\mathcal{L} = \{ \mathcal{L}_\mathcal{L} = \{ \mathcal{L}_\mathcal{L} = \{ \mathcal{L}_\mathcal{L} = \{ \mathcal{L}_\mathcal{L} = \{ \mathcal{L}_\mathcal{L} = \{ \mathcal{L}_\mathcal{L} = \{ \mathcal{L}_\mathcal{L} = \{ \mathcal{L}_\mathcal{L} = \{ \mathcal{L}_\mathcal{L} = \{ \mathcal{L}_\mathcal{L} = \{ \mathcal{L}_\mathcal{L} = \{ \mathcal{L}_\mathcal{L} = \{ \mathcal{L}_\mathcal{L} = \{ \mathcal{L}_\mathcal{$ 

 $\mathcal{L}_\mathcal{L} = \{ \mathcal{L}_\mathcal{L} = \{ \mathcal{L}_\mathcal{L} = \{ \mathcal{L}_\mathcal{L} = \{ \mathcal{L}_\mathcal{L} = \{ \mathcal{L}_\mathcal{L} = \{ \mathcal{L}_\mathcal{L} = \{ \mathcal{L}_\mathcal{L} = \{ \mathcal{L}_\mathcal{L} = \{ \mathcal{L}_\mathcal{L} = \{ \mathcal{L}_\mathcal{L} = \{ \mathcal{L}_\mathcal{L} = \{ \mathcal{L}_\mathcal{L} = \{ \mathcal{L}_\mathcal{L} = \{ \mathcal{L}_\mathcal{$ 

c) Construa uma figura, com dimensões a escolher, mas que tenha menor área e maior perímetro que a figura da atividade "a".

 $\_$  , and the contribution of the contribution of the contribution of the contribution of  $\mathcal{L}_\text{max}$ 

 $\mathcal{L}_\mathcal{L} = \{ \mathcal{L}_\mathcal{L} = \{ \mathcal{L}_\mathcal{L} = \{ \mathcal{L}_\mathcal{L} = \{ \mathcal{L}_\mathcal{L} = \{ \mathcal{L}_\mathcal{L} = \{ \mathcal{L}_\mathcal{L} = \{ \mathcal{L}_\mathcal{L} = \{ \mathcal{L}_\mathcal{L} = \{ \mathcal{L}_\mathcal{L} = \{ \mathcal{L}_\mathcal{L} = \{ \mathcal{L}_\mathcal{L} = \{ \mathcal{L}_\mathcal{L} = \{ \mathcal{L}_\mathcal{L} = \{ \mathcal{L}_\mathcal{$ 

Construa as figuras geométricas abaixo e estime a área de cada uma.

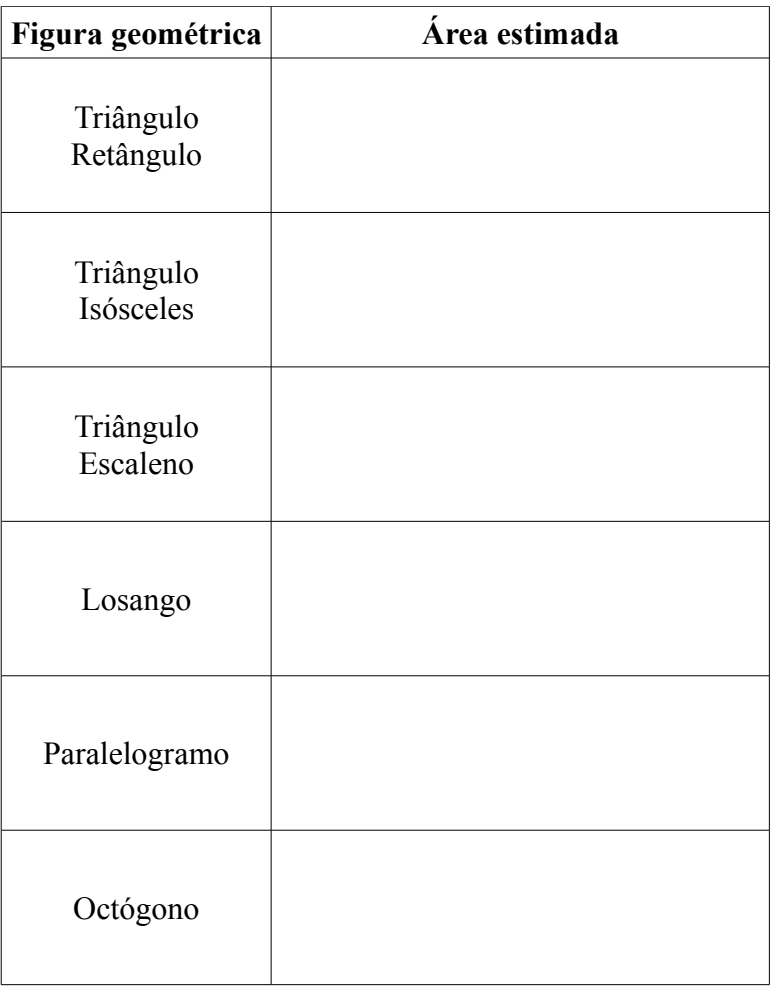

Explique como você encontrou a área de cada um deles.

Construa um polígono, cujos vértices são os pregos do Geoplano, de perímetro 10 metros.

 $\_$  , and the contribution of the contribution of the contribution of the contribution of  $\mathcal{L}_\text{max}$ 

 $\_$  , and the contribution of the contribution of the contribution of the contribution of  $\mathcal{L}_\text{max}$ 

 $\_$  , and the contribution of the contribution of the contribution of the contribution of  $\mathcal{L}_\text{max}$ 

 $\_$  , and the contribution of the contribution of the contribution of the contribution of  $\mathcal{L}_\text{max}$ 

 $\_$  , and the contribution of the contribution of the contribution of the contribution of  $\mathcal{L}_\text{max}$ 

 $\_$  , and the contribution of the contribution of the contribution of the contribution of  $\mathcal{L}_\text{max}$ 

 $\_$  , and the contribution of the contribution of the contribution of the contribution of  $\mathcal{L}_\text{max}$ 

a) Calcule a área deste polígono.

b) Encontre cinco polígonos de perímetro 10m. Eles deverão ser diferentes.

c) Calcule a área de cada um deles.

Construa cinco figuras no Geoplano que tenham exatamente um único prego no seu interior.

Complete a tabela abaixo:

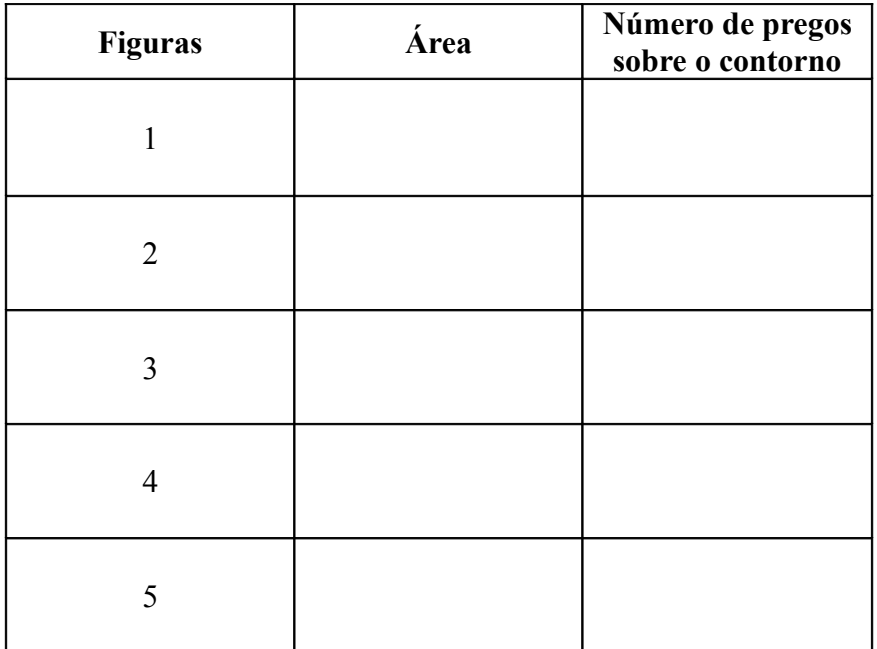

## Responda:

Nessas figuras, que relação existe entre o número de pregos sobre o contorno da figura e sua área?

 $\mathcal{L}_\mathcal{L} = \{ \mathcal{L}_\mathcal{L} = \{ \mathcal{L}_\mathcal{L} = \{ \mathcal{L}_\mathcal{L} = \{ \mathcal{L}_\mathcal{L} = \{ \mathcal{L}_\mathcal{L} = \{ \mathcal{L}_\mathcal{L} = \{ \mathcal{L}_\mathcal{L} = \{ \mathcal{L}_\mathcal{L} = \{ \mathcal{L}_\mathcal{L} = \{ \mathcal{L}_\mathcal{L} = \{ \mathcal{L}_\mathcal{L} = \{ \mathcal{L}_\mathcal{L} = \{ \mathcal{L}_\mathcal{L} = \{ \mathcal{L}_\mathcal{$ 

 $\_$  , and the contribution of the contribution of the contribution of the contribution of  $\mathcal{L}_\text{max}$ 

 $\_$  , and the contribution of the contribution of the contribution of the contribution of  $\mathcal{L}_\text{max}$ 

O *software* a ser explorado é o Wingeometric, que pode ser baixado no *link*: [http://www.4shared.com/get/1o1PA12u/wgeompr.html.](http://www.4shared.com/get/1o1PA12u/wgeompr.html)

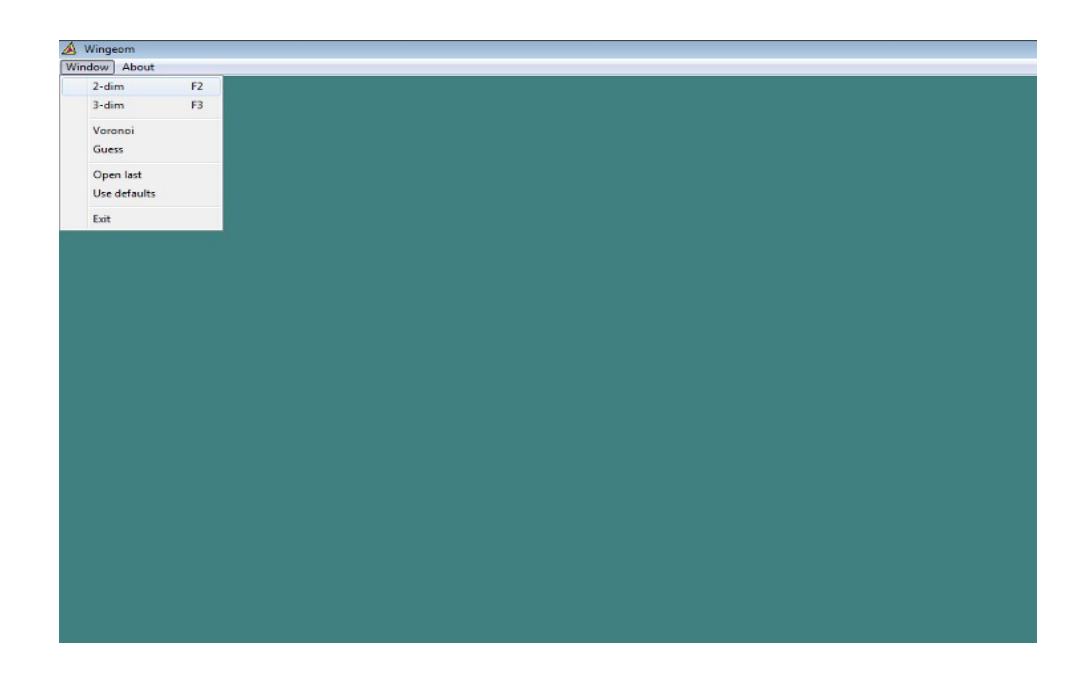

Para a realização da atividade sugerida, os alunos deverão clicar em Window – 2-dim – Units – Triangle – 3SSS (lado, lado, lado).

#### **Atividade sugerida**

Construir os seguintes triângulos:

a) lados medindo 8cm, 9cm e 5cm;

b) lados medindo 9cm, 3cm e 7cm;

c) lados medindo 15,4cm, 12,3cm e 9,1cm;

d) lados medindo 2cm, 5cm e 3cm.

Quando acontece a possibilidade de construir um triângulo? Quando não é possível?

 $\_$  , and the contribution of the contribution of the contribution of the contribution of  $\mathcal{L}_\text{max}$ 

 $\_$  , and the contribution of the contribution of the contribution of the contribution of  $\mathcal{L}_\text{max}$ 

 $\_$  , and the contribution of the contribution of the contribution of the contribution of  $\mathcal{L}_\text{max}$ 

Por fim, os alunos poderão construir as figuras do Jogo do Tangram, utilizando todas as formas geométricas disponíveis. Para baixá-lo, acesse o *link*:<http://www.softonic.com.br/s/tangram>

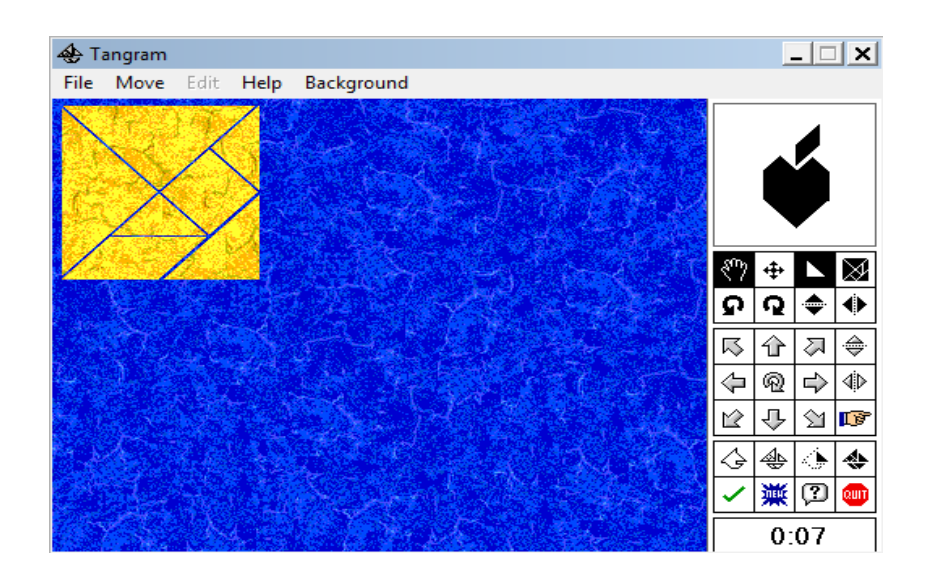

#### **Resultados obtidos**

Dentro das ações do projeto anteriormente mencionado, as atividades foram desenvolvidas por bolsistas em quatro turmas de escolas da região do Vale do Taquari, acompanhadas pelos professores regentes.

Após o encontro, os professores relataram que as atividades desenvolvidas possibilitaram aos alunos experiências diferenciadas que enriqueceram o processo de aprendizagem, o que também pode ser observado por meio do envolvimento dos discentes que mostraram-se empolgados na realização das atividades. Cabe também destacar a manifestação dos professores no sentido de que esta oportunidade proporcionou a eles novas possibilidades no seu fazer pedagógico.

#### **Leituras sugeridas**

[www.atividadeseducativas.com.br/](http://www.atividadeseducativas.com.br/)

 [www. somatematica.com.br/](http://www.somatematica.com.br/)